Должность: врио ректора Дата подписания: 27.09.2022 1**1:04:47** 

Уникальный программный ключ: 69e375c64f7e975d4e8830e7b4fcc2ad1bf35f08

**УТВЕРЖДАЮ** 

Руководитель ООП

«26» августа 2022 г.

Ю.А. Рыжков

химико-**TEXHONOTVINECKY** 

# Рабочая программа дисциплины ИНФОРМАЦИОННО-КОММУНИКАЦИОННЫЕ ТЕХНОЛОГИИ В

# ПРОФЕССИОНАЛЬНОЙ ДЕЯТЕЛЬНОСТИ

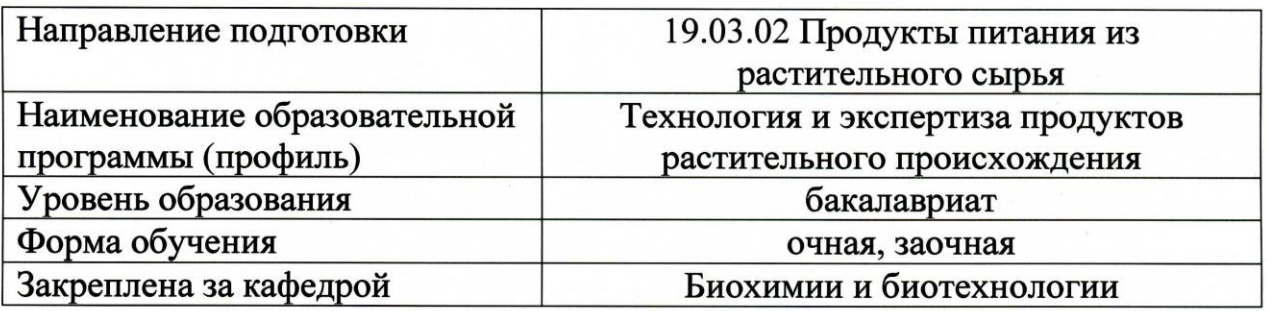

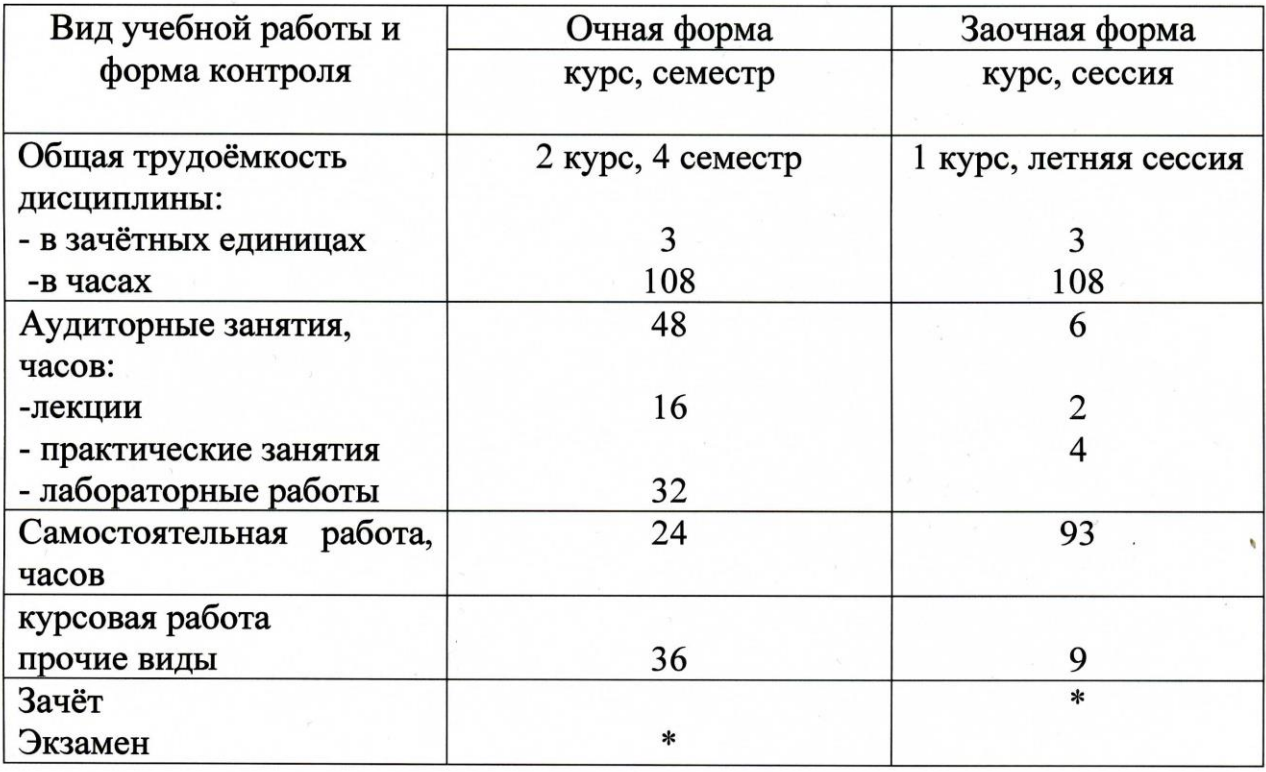

Программу составил(и): Лихуша Павел Сергеевич, ст. преподаватель

Рабочая программа дисциплины: Информационно-коммуникационные технологии в профессиональной деятельности разработана в соответствии с ФГОС ВО:

Федеральный государственный образовательный стандарт высшего образования по направлению подготовки 19.03.02 Продукты питания из растительного сырья (бакалавриат) (приказ Минобрнауки России от 17-08- 2020 г. № 1041)

Составлена на основании учебного плана:

по направлению подготовки 19.03.02 Продукты питания из растительного сырья, утверждённого Учёным Советом от 26.05.2021 (протокол № 12)

Год начала подготовки по учебному плану: 2021

Рабочая программа одобрена на заседании кафедры: Биохимии и биотехнологии Протокол № 1 от 26.08.2021

Зав. кафедрой биохимии и биотехнологии: Рыжков Юрий Анатольевич

## **1. Цели и задачи дисциплины**

Цель освоения дисциплины состоит в формировании системы базовых знаний об основных информационно-коммуникационных технологиях и их связях с производством продуктов питания.

Задачами освоения дисциплины является:

- изучение общего состава и структуры ЭВМ и вычислительной техники;

- освоение основных понятий автоматизированной обработки информации;

- изучение базовых системных продуктов и пакетов прикладных программ;

- рассмотрение видов электронной коммуникации в профессиональной деятельности.

## **2. Место дисциплины в структуре ООП**

Учебная дисциплина «Информационно-коммуникационные технологии в профессиональной деятельности» относится к блоку Б1.О.16. обязательной части образовательной программы высшего образования по направлению «Продукты питания из растительного сырья»; изучается в четвёртом семестре (ДО), в летнюю сессию 1 курса (ЗФО). Для изучения необходимы знания, умения и навыки, формируемые предшествующими дисциплинами: информатика, математика.

#### 2.1. Особенности реализации дисциплины

При реализации дисциплины применяется ЭО и ДОТ для поддержки самостоятельной работы обучающихся путем предоставления доступа к электронным программно-методическим комплексам дисциплин. URL-адрес электронного обучающего ресурса по дисциплине: http://lms.tversu.ru. (по паролю) и в системе Teams.

#### **3. Планируемые результаты обучения по дисциплине, соотнесённые с планируемыми результатами освоения образовательной программы**

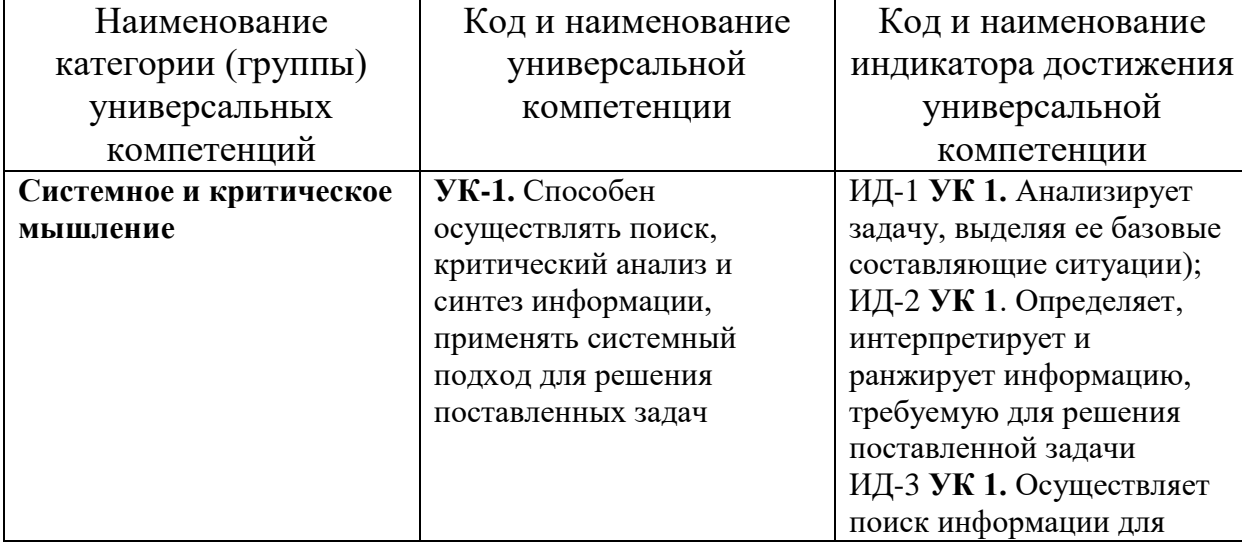

#### **Универсальные компетенции и индикаторы их достижения**

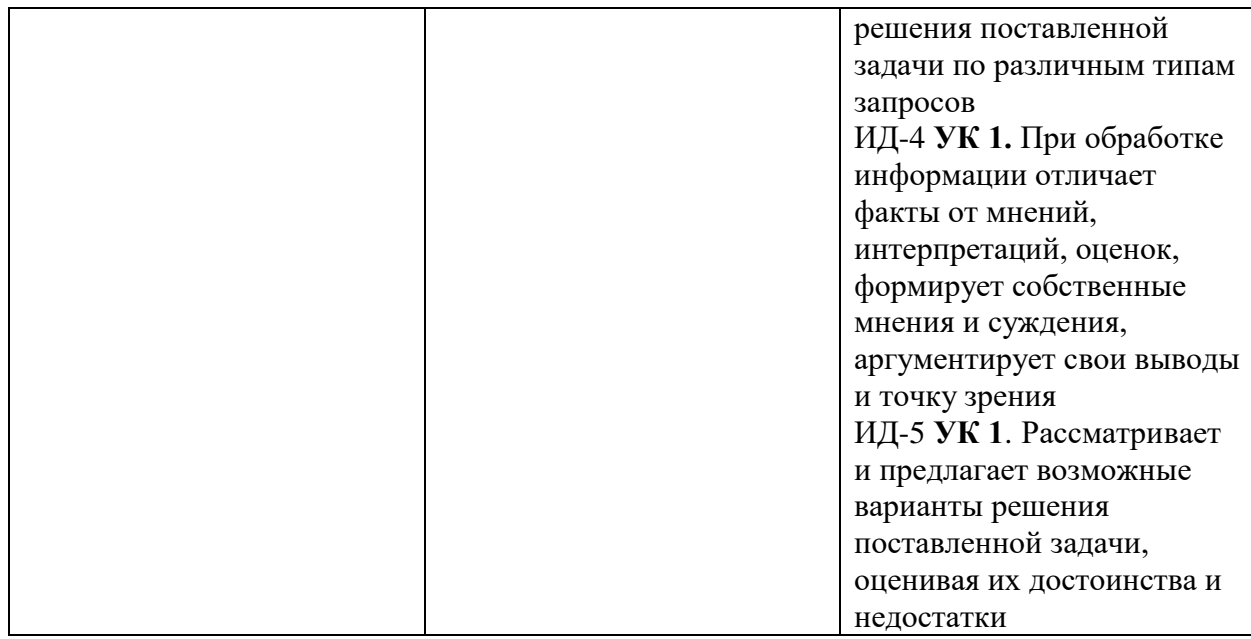

# Общепрофессиональные компетенции и индикаторы их достижения

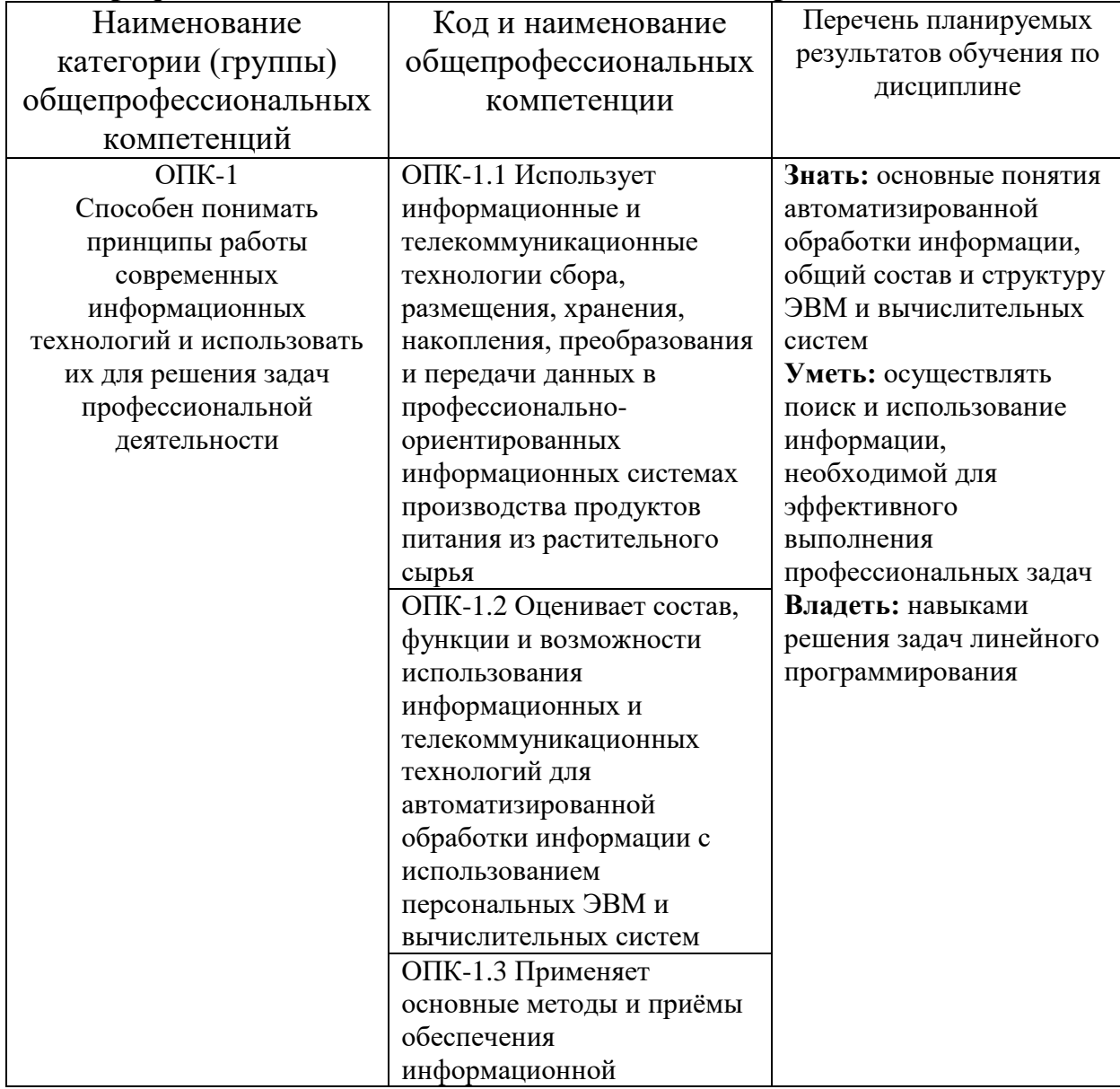

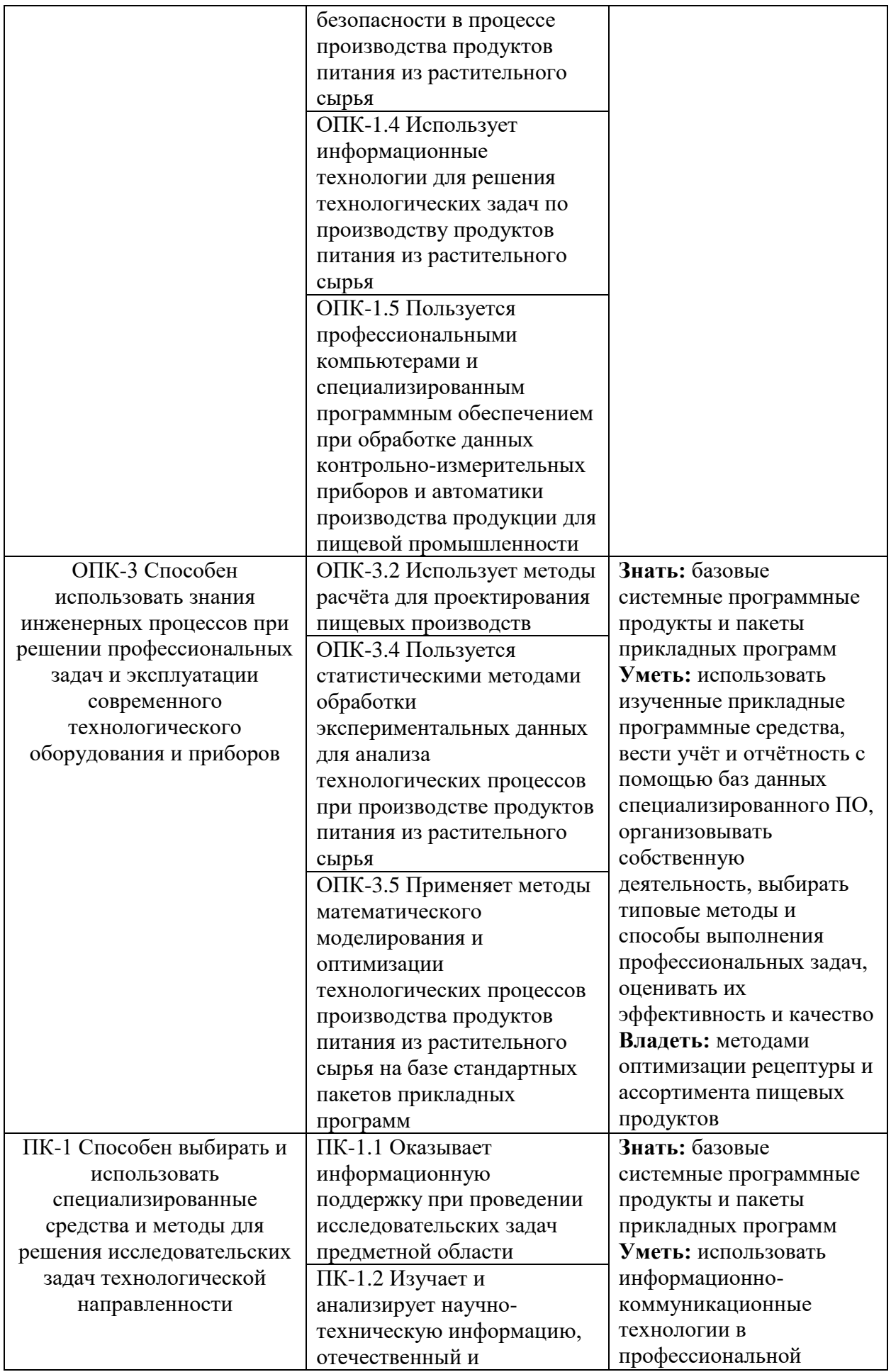

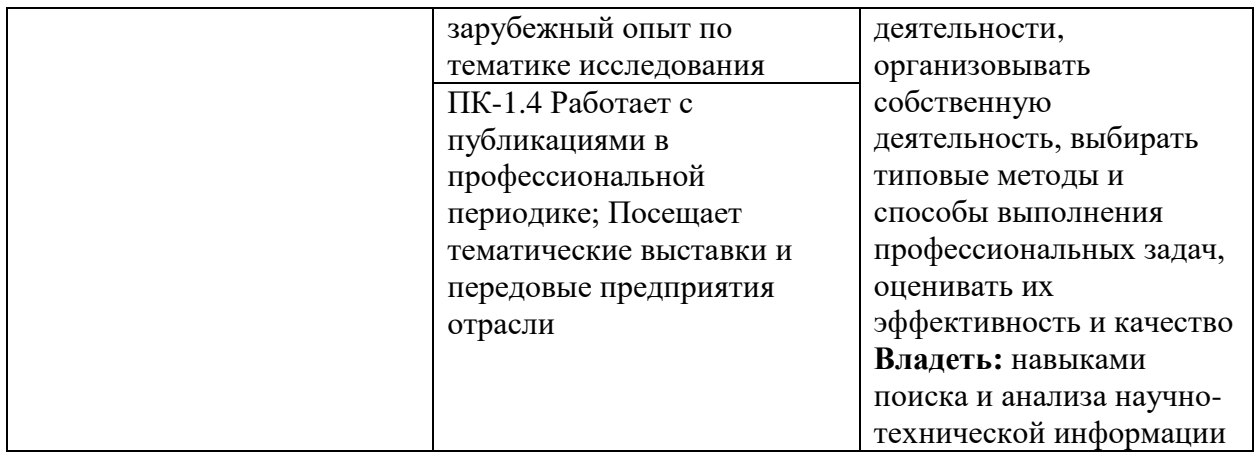

# **4. Структура и содержание дисциплины (модуля)**

# **Для студентов очной формы обучения**

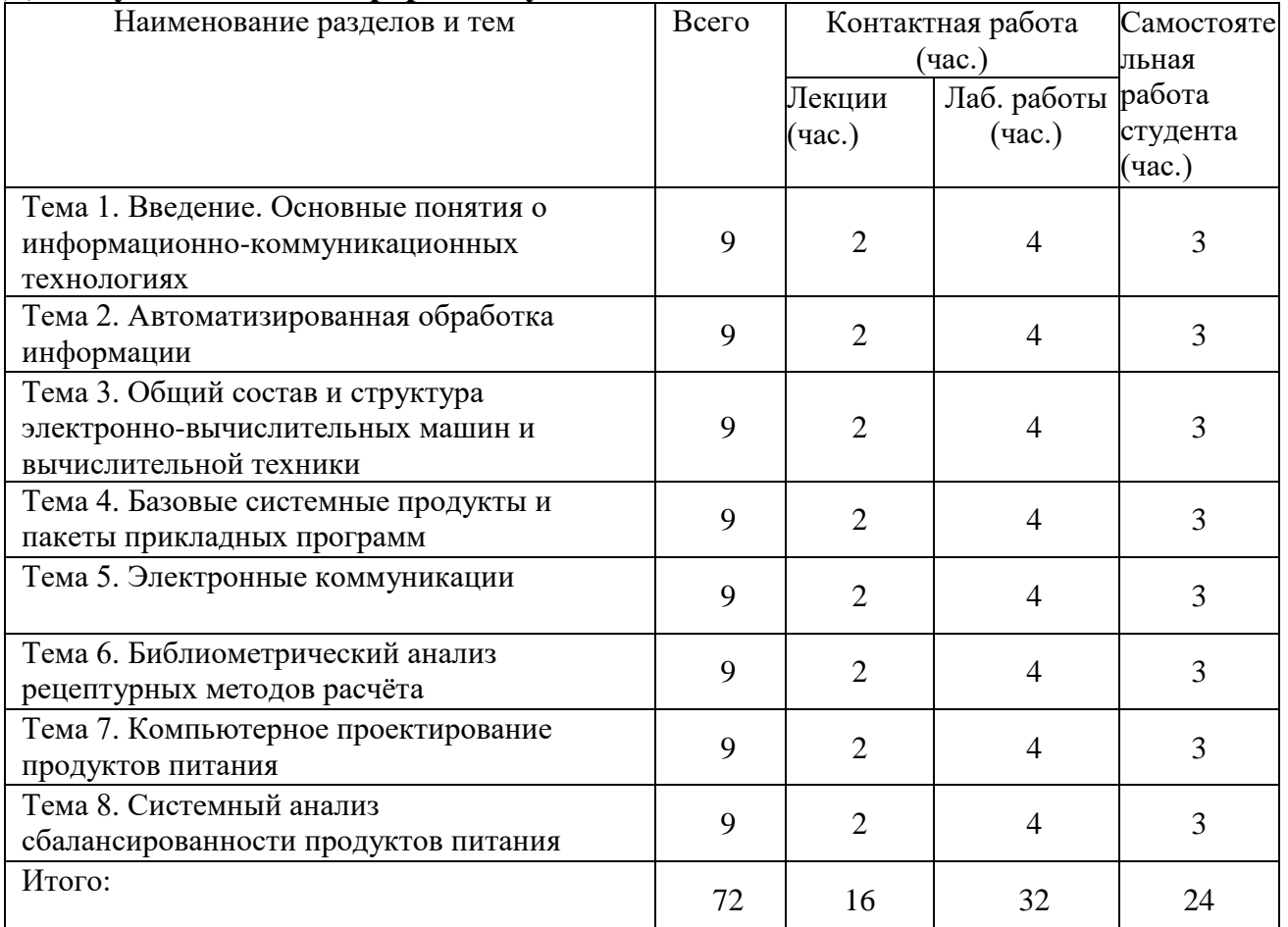

# **Для студентов заочной формы обучения**

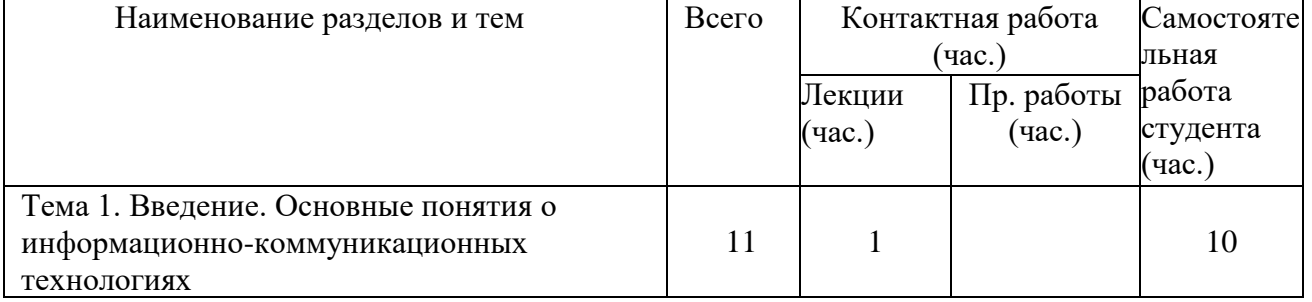

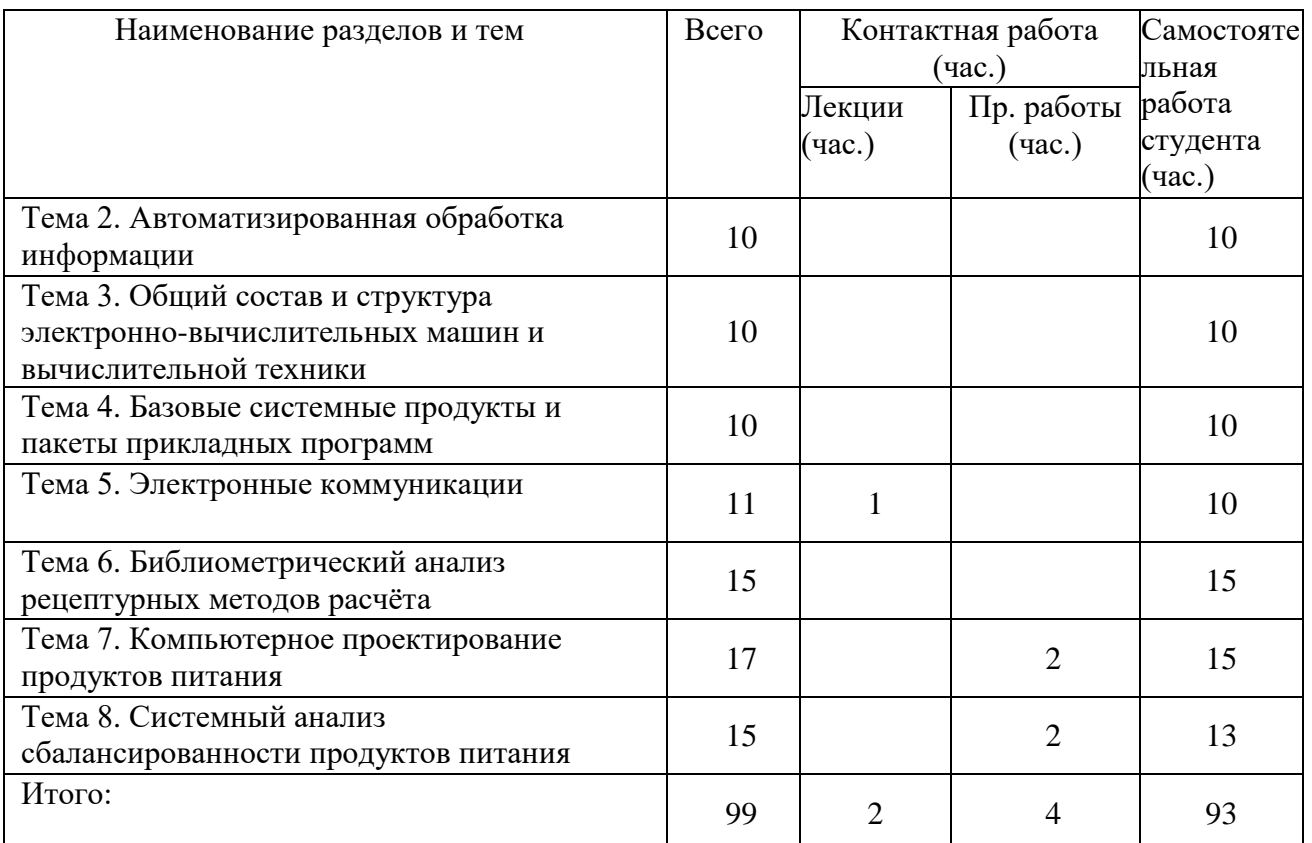

## **5. Оценочные материалы для проведения текущей и промежуточной аттестации**

#### **5.1. Оценочные материалы для проведения текущей аттестации Примерные задания:**

1. Программа — это:

а) информация, которая обрабатывается компьютером в двоичном компьютерном коде; б) последовательность команд, которую выполняет компьютер в процессе обработки данных;

в) числовая и текстовая информация;

г) звуковая и графическая информация.

2. Обрабатывает данные в соответствии с заданной программой:

- а) процессор;
- б) устройства ввода;
- в) оперативная память;

г) устройства вывода.

3. В процессе обработки программа и данные должны быть загружены:

- а) в оперативную память;
- б) в постоянную память;
- в) в долговременную память;
- г) во флеш-память.

4. Как в Excel сделать рамку вокруг выделенной группы ячеек? Для создания рамки вокруг выделенной группы ячеек используется:

а) инструмент «Прямоугольник» инструментальной панели «Рисование»;

- б) инструмент «Надпись» инструментальной панели «Рисование»;
- в) вкладка «Граница» диалогового окна «Формат ячеек»;
- г) вкладка «Вид» диалогового окна «Формат ячеек».
- 5. Назначение программы Microsoft PowerPoint?
- а) для обеспечения правильной работы процессора компьютера;
- б) для проведения мультимедийных презентаций;
- в) для набора и редактирования текста;
- г) для работы с таблицами и диаграммами.

## **5.2. Оценочные материалы для проведения промежуточной аттестации**

#### **Вопросы для подготовки к зачёту.**

- 1. Что такое информация?
- 2. Что такое информационные технологии?
- 3. Назовите уровни автоматизации информационных технологий.
- 4. Что такое компьютерные технологии?
- 5. Что такое информационная система?
- 6. Назовите основные информационные процессы и кратко опишите каждый из них.

7. Назовите основные этапы подготовки и решения задач на вычислительной технике.

- 8. Что такое «черный ящик»?
- 9. Назовите этапы развития информационного общества.
- 10. Опишите систему кодирования цвета RGB.
- 11. Как осуществляется представление информации в компьютере?
- 12. Рассчитайте число байт в одном мегабайте.

13. Можно ли восстановить данные из оперативной памяти после аварийного завершения работы компьютера?

- 14. Что такое виртуальная память?
- 15. В чем состоит назначение файла подкачки?
- 16. Что такое облачное хранение данных?
- 17. Назовите основные устройства компьютера.
- 18. Укажите типы переносных накопителей.
- 19. Укажите типы съемных накопителей.
- 20. Укажите типы мониторов.
- 21. Укажите типы принтеров.
- 22. Какие устройства используются для создания электронных копий страниц?
- 23. Что входит в состав процессора?
- 24. Какова классификация программного обеспечения?
- 25. Каково назначение оперативной памяти?
- 26. Что такое виртуальная клавиатура?
- 27. Как называется клавиатура персонального компьютера?
- 28. Назовите альтернативные клавиатуры.

29. Что такое диски RAM?

30. Что такое диски NAND?

## Вопросы для подготовки к экзамену

1. Назовите популярные офисные пакеты офлайн и онлайн.

2. Назовите состав приложений, входящих в офисный пакет Microsoft Office.

3. Каково применение специальных символов для национальных языков и стран?

4. Перечислите виды указателей мыши в приложении Microsoft Excel.

5. Укажите типы ссылок в приложении Microsoft Excel.

6. Как изменить ширину столбца в приложении Microsoft Excel по самой широкой ячейке?

7. Как настроить параметры автозамены в приложениях Microsoft Excel и Word?

8. Каковы операторы в формулах и их приоритеты в приложении Microsoft Excel? Как используются скобки?

9. Назовите функции в приложении Microsoft Excel. Как вводятся функции «СЕГОДНЯ» и «ОКРУГЛ»?

10. Что такое консолидация данных в приложении Microsoft Excel?

11. Как одновременно открыть несколько рабочих листов в приложении Microsoft Excel?

- 12. Как проверить данные в ячейках в Microsoft Excel?
- 13. Как создать список с данными в Microsoft Excel?
- 14. Как закрепить строку с заголовками в Microsoft Excel?
- 15. Раскройте порядок создания анимации в приложении Microsoft PowerPoint.
- 16. Что такое компьютерная сеть?
- 17. Какие бывают классификации компьютерных сетей?
- 18. Что такое локальные сети?
- 19. Что такое региональные сети?
- 20. Что такое глобальные сети?
- 21. Что такое сервер в локальной сети?
- 22. Что такое клиент в локальной сети?
- 23. Можно ли на сервере выполнять пользовательские программы?
- 24. Назовите популярные браузеры.

25. Что такое офлайн-браузеры?

## 6. Учебно-методическое и информационное обеспечение дисциплины

## (модуля)

#### 6.1. Рекомендуемая литература

## а) Основная литература:

1) Шитов, В. Н. Информатика и информационно-коммуникационные технологии в профессиональной деятельности: учебное пособие / В.Н. Шитов. - Москва: ИНФРА-М, 2022. - 247 с. - (Среднее профессиональное образование). — DOI 10.12737/995608. - ISBN 978-5-16-014647-8. - Текст:

электронный. - URL: https://znanium.com/catalog/product/995608 (дата обращения: 28.08.2022). – Режим доступа: по подписке.

2) Лисин, П. А. Системный анализ сбалансированности продуктов питания (идеи, методы, решения): монография / П. А. Лисин. — Омск: Омский ГАУ, 2018. — 122 с. — ISBN 978-5-89764-663-0. — Текст: электронный // Лань: электронно-библиотечная система. — URL: https://e.lanbook.com/book/113359 (дата обращения: 28.08.2022). — Режим доступа: для авториз. пользователей.

## б) Дополнительная литература

1) Мусина, О. Н. Компьютерное проектирование рецептур: практикум: [16+] / О.Н. Мусина. – Москва; Берлин: Директ-Медиа, 2015. – 105 с.: ил. – Режим доступа: по подписке. – URL: https://biblioclub.ru/index.php?page=book&id=278881 (дата обращения: 28.08.2022). – Библиогр. в кн. – ISBN 978-5-4475-4613-7. – DOI 10.23681/278881. – Текст: электронный.

2) Лисин, П. А. Рецептурный расчет продуктов питания на основе цифровых технологий: учебное пособие для вузов / П. А. Лисин. — Санкт-Петербург: Лань, 2022. — 184 с. — ISBN 978-5-8114-8934-3. — Текст: электронный // Лань: электронно-библиотечная система. — URL: https://e.lanbook.com/book/208499 (дата обращения: 28.08.2022). — Режим доступа: для авториз. пользователей.

## **6.1. Перечень ресурсов информационно-телекоммуникационной сети «Интернет»**

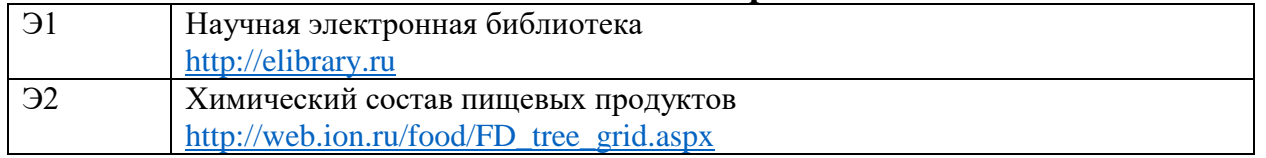

## **6.2. Программное обеспечение**

#### **6.3.1. Перечень лицензионного программного обеспечения**

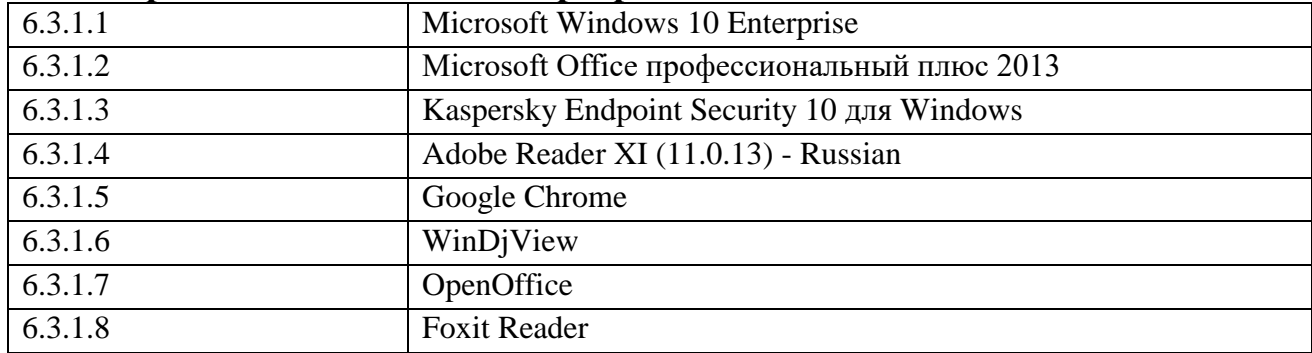

#### **6.3.2. Современные профессиональные базы данных и информационные справочные системы**

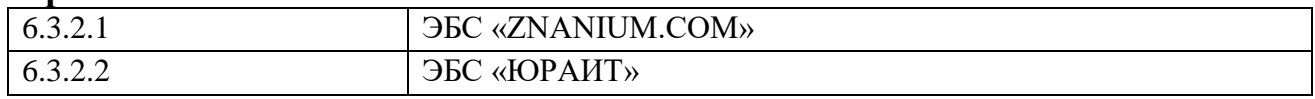

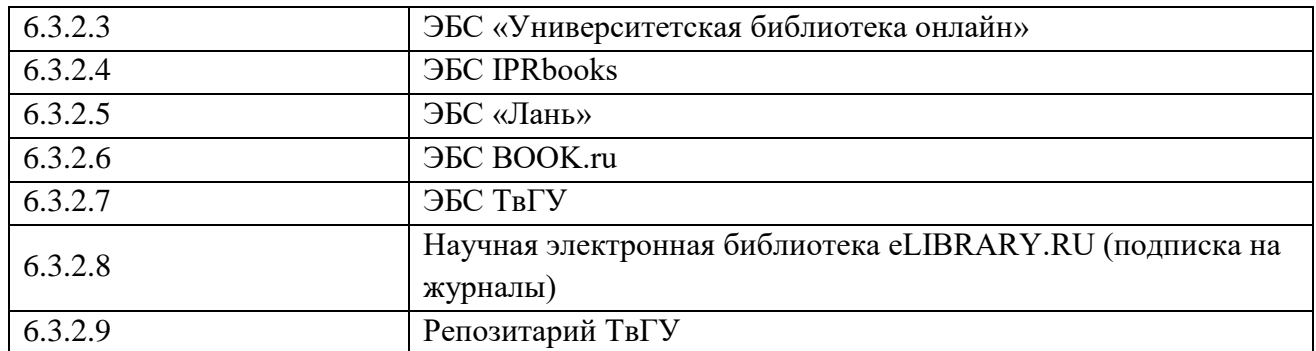

#### **6.4. Образовательные технологии**

В процессе освоения дисциплины используются следующие образовательные технологии, способы и методы формирования компетенций: лекция-визуализация, проблемная лекция-презентация, дебаты, активизация творческой деятельности, деловая учебно-исследовательская игра, подготовка письменных аналитических работ, проектная технология, защита рефератов.

Широкое использование в учебном процессе активных и интерактивных форм проведения занятий (деловых и ролевых игр, разбор конкретных ситуаций) в сочетании с внеаудиторной работой с целью формирования и развития профессиональных навыков обучающихся.

#### **7. Материально-техническое обеспечение дисциплины (модуля)**

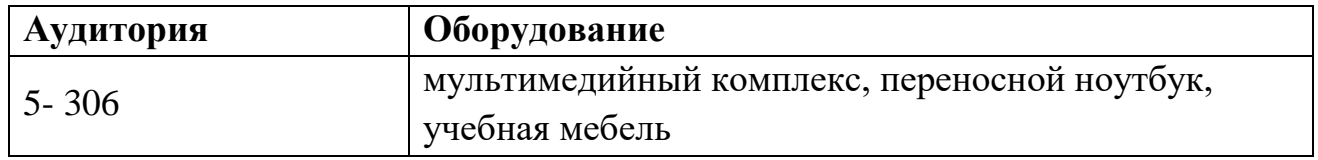

#### **8. Методические материалы для обучающихся по освоению дисциплины**

- 1. Примерный перечень вопросов для самоконтроля
- 2. Что такое информация?
- 3. Что такое информационные технологии?
- 4. Назовите уровни автоматизации информационных технологий.
- 5. Что такое компьютерные технологии?
- 6. Что такое информационная система?
- 7. Назовите основные информационные процессы и кратко опишите каждый из них.
- 8. Назовите основные этапы подготовки и решения задач на вычислительной технике.
- 9. Что такое «черный ящик»?
- 10.Назовите этапы развития информационного общества.
- 11.Опишите систему кодирования цвета RGB.
- 12.Как осуществляется представление информации в компьютере?
- 13.Рассчитайте число байт в одном мегабайте.
- 14. Можно ли восстановить данные из оперативной памяти после аварийного завершения работы компьютера?
- 15. Что такое виртуальная память?
- 16.В чем состоит назначение файла подкачки?
- 17. Что такое облачное хранение данных?
- 18. Назовите основные устройства компьютера.
- 19. Укажите типы переносных накопителей.
- 20. Укажите типы съемных накопителей.
- 21. Укажите типы мониторов.
- 22. Укажите типы принтеров.
- 23. Какие устройства используются для создания электронных копий страниц?
- 24. Что входит в состав процессора?
- 25. Какова классификация программного обеспечения?
- 26. Каково назначение оперативной памяти?
- 27. Что такое виртуальная клавиатура?
- 28. Как называется клавиатура персонального компьютера?
- 29. Назовите альтернативные клавиатуры.
- 30. Что такое диски RAM?
- 31. Что такое диски NAND?
- 32. Назовите популярные офисные пакеты офлайн и онлайн.
- 33. Назовите состав приложений, входящих в офисный пакет Microsoft Office.
- 34. Каково применение специальных символов для национальных языков и стран?
- 35. Перечислите виды указателей мыши в приложении Microsoft Excel.
- 36. Укажите типы ссылок в приложении Microsoft Excel.
- 37. Как изменить ширину столбца в приложении Microsoft Excel по самой широкой ячейке?
- 38. Как настроить параметры автозамены в приложениях Microsoft Excel и Word?
- 39. Каковы операторы в формулах и их приоритеты в приложении Microsoft Excel? Как используются скобки?
- 40. Назовите функции в приложении Microsoft Excel. Как вводятся функции «СЕГОДНЯ» и «ОКРУГЛ»?
- 41. Что такое консолидация данных в приложении Microsoft Excel?
- 42. Как одновременно открыть несколько рабочих листов в приложении Microsoft Excel?
- 43. Как проверить данные в ячейках в Microsoft Excel?
- 44. Как создать список с данными в Microsoft Excel?
- 45. Как закрепить строку с заголовками в Microsoft Excel?
- 46. Раскройте порядок создания анимации в приложении Microsoft PowerPoint.
- 47. Что такое компьютерная сеть?
- 48. Какие бывают классификации компьютерных сетей?

49.Что такое локальные сети?

50.Что такое региональные сети?

51.Что такое глобальные сети?

- 52.Что такое сервер в локальной сети?
- 53.Что такое клиент в локальной сети?

54.Можно ли на сервере выполнять пользовательские программы?

55.Назовите популярные браузеры.

56.Что такое офлайн-браузеры?

## МЕТОДИЧЕСКИЕ РЕКОМЕНДАЦИИ

Целью самостоятельной (внеаудиторной) работы студентов является обучение навыкам работы с научно-теоретической литературой практическими материалами, необходимыми для углубленного изучения биохимии, а также развитие у них устойчивых способностей к самостоятельному (без помощи преподавателя) изучению и изложению полученной информации.

Изучение и изложение информации, полученной в результате анализа научно- теоретической литературы и практических материалов, предполагает развитие у студентов как навыков устной речи, так и способностей к четкому письменному изложению материала.

#### 2. Тесты по дисциплине

Тест № 1.

Как обеспечить в Excel перенос слов в ячейке (разместить текст в ячейке на нескольких строчках)?

а) написать первое слово, нажать клавишу «Enter», затем написать второе слово, нажать клавишу «Enter» и т.д. Высота ячейки будет автоматически расширяться;

б) выполнить команду «Сервис  $\Rightarrow$  Язык  $\Rightarrow$  Расстановка переносов»;

в) записать в ячейке все предложение и, не закрывая ее, выполнить команду «Формат  $\rightarrow$  Ячейки». На вкладке «Выравнивание» установить флажок «Переносить по словам»;

г) записать в ячейке все предложение. Нажать клавишу «Enter». Вновь выделить эту ячейку. Выполнить команду «Формат  $\Rightarrow$  Ячейки» и на вкладке «Выравнивание» установить флажок «Переносить по словам». Установить выравнивание в ячейках.

Тест № 2

Как в Excel сделать рамку вокруг выделенной группы ячеек? Для создания рамки вокруг выделенной группы ячеек используется:

а) инструмент «Прямоугольник» инструментальной панели «Рисование»;

б) инструмент «Надпись» инструментальной панели «Рисование»;

в) вкладка «Граница» диалогового окна «Формат ячеек»;

г) вкладка «Вид» диалогового окна «Формат ячеек».

Тест № 3

Что позволяет в Excel делать команда «ФОРМАТ  $\Rightarrow$  ABTO-ФОРМАТ»?

а) вызвать на экран диалоговое окно «Формат ячеек», в котором можно выбрать необходимые параметры форматирования ячеек;

б) используется для форматирования таблиц только в текстовом редакторе Word;

в) открывает окно, в котором можно выбрать шаблон типового оформления ячеек;

г) автоматически форматирует выделенную область ячеек в соответствии с установками, заданными по умолчанию.

Тест № 4

Чем отличается в Excel применение клавиш со стрелками от их применения вместе с нажатой клавишей «Ctrl»?

а) ничем;

б) при нажатой клавише «Ctrl», нажатие стрелки приводит к перемещению курсора в конец (начало) или к первому (последнему) столбцу,

в зависимости от выбранного направления стрелки;

в) при нажатой клавише «Ctrl» нажатие стрелки приводит к выделению группы ячеек в направлении выбранной стрелки;

г) при нажатой клавише «Ctrl» нажатие стрелки приводит к отмене выделения ячеек в направлении стрелки.

Тест № 5

Для чего может быть использована команда Excel «Правка  $\Rightarrow$  Заполнить  $\Rightarrow$ Прогрессия»?

а) эта команда позволяет записать уравнение для выделенной кривой диаграммы;

б) открывает диалоговое окно, которое позволяет возвратить в ячейку число, рассчитанное по формулам арифметической или геометрической прогрессии; в) заполняет выделенный интервал ячеек последовательностью цифр, дат и др., в соответствии с установками, выполненными в диалоговом окне «Прогрессия»;

г) позволяет рассчитать величину прогрессивного налога на задаваемую величину прибыли.

Тест № 6

Как отменить сделанное выделение ячеек в Excel?

а) щелкнуть на клавише «Esc»;

б) выполнить команду «Вид  $\Rightarrow$  Отменить выделение»;

в) щелкнуть правой кнопкой мыши на выделении;

г) щелкнуть левой кнопкой мыши в любом месте рабочего листа. Тест № 7

Что означает если в ячейке Excel в результате вычисления по формуле появилось выражение «#ЗНАЧ!»?

а) компьютер выполнил недопустимую операцию;

б) один из аргументов функции содержит недопустимую переменную (например, текст);

в) число, полученное в результате вычисления по формуле, превышает заданные размеры ячейки;

г) это означает, что необходимо изменить формат ячеек, содержащих

аргументы функции (например, текстовый формат заменить на числовой). Тест № 8

Как пропорционально изменить размеры вставленного в Excel рисунка? а) выполнить команду «Вид  $\Rightarrow$  Объект». В открывшемся диалоговом окне установить необходимые размеры вставленного рисунка;

б) выполнить команду «Формат  $\Rightarrow$  Объект» и в открывшемся диалоговом окне установить необходимые размеры рисунка;

в) выделить вставленный рисунок. Подвести курсор мыши к угловому маркеру (курсор должен принять вид крестика) и, не отпуская левую кнопку мыши, переместить маркер в нужном направлении;

г) выделить вставленный рисунок. Подвести курсор мыши к угловому маркеру (курсор должен принять вид песочных часов) и, не отпуская левую кнопку мыши, переместить маркер в нужном направлении.

Тест № 9

При написании формул используются данные, расположенные в нескольких ячейках, т.е. используется «Диапазон ячеек», который выглядит в строке формул Excel следующим образом?

- a)  $A1\setminus B3$ ;
- б) A1+B3;
- в) A1: B3;
- г) A1-B3.

Тест № 10

Назначение программы Microsoft PowerPoint?

- а) для обеспечения правильной работы процессора компьютера;
- б) для проведения мультимедийных презентаций;
- в) для набора и редактирования текста;
- г) для работы с таблицами и диаграммами.

# МЕТОДИЧЕСКИЕ РЕКОМЕНДАЦИИ

Каждое тестовое задание по соответствующему разделу состоит из вопроса и четырех ответов. Для решения тестового задания необходимо найти единственно правильный ответ из предложенных. Как правило, ответы на поставленные вопросы необходимо искать в рекомендуемых литературных источниках. Найденные правильные ответы необходимо отметить в соответствующих таблицах.

## 3. Лабораторный практикум

1. Нормализация молока и сливок в Excel

2. Алгебраический метод расчёта рецептур

3. Нормативный метод расчёта рецептур

4. Продуктовый расчёт в системе Excel

5. Рецептурный состав хлебобулочных изделий с молочными ингредиентами

6. Расчёт рецептуры ватрушечных изделий с растительными ингредиентами

7. Рецептурный расчёт кондитерских изделий с использованием молочных и растительных компонентов

8. Оптимизация рецептуры глазированных конфет

## МЕТОДИЧЕСКИЕ РЕКОМЕНДАЦИИ

Отчёт по лабораторным работам должен содержать:

1. Цель работы.

2. Краткое описание метода.

3. Необходимые расчёты.

4. Отчётные таблицы.

5. Анализ данных и выводы.

4. Ситуационные задачи

Задача 1.

Требуется определить количество цельного молока с м. д. ж. 3,8% и обезжиренного молока с м. д, ж. 0,05% для производства 8000 кг молока питьевого пастеризованного с м. д. ж. 2,5%.

Задача 2.

Рассчитать рецептуру пастеризованного молока на 100 кг, если имеется цельное молоко с м. д. ж. 3,8%, белка 3,2%; обезжиренное молоко с м. д. ж. 0,05%, белка 3,2%; и сливки с м. д. ж. 30%, содержание белка — 2,4%.

Задача 3.

Выполнить оптимизацию рецептурного состава кекса «Весенний». Состав ингредиентов приведен в таблице.

Таблица -

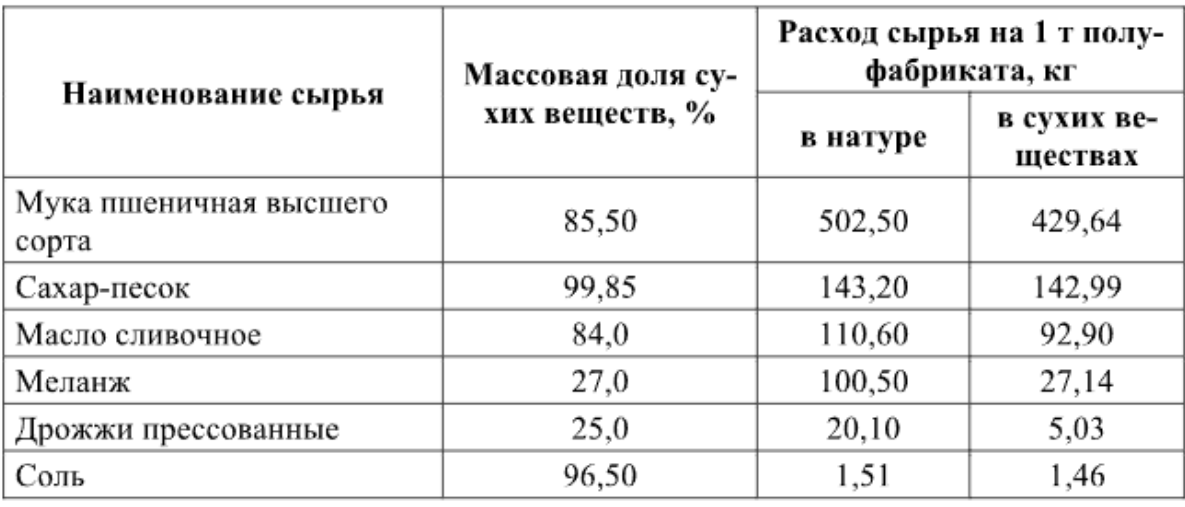

Рецептурный состав кекса «Весенний» [12, с. 221]

## МЕТОДИЧЕСКИЕ РЕКОМЕНДАЦИИ

Ситуационные задачи, решение которых заключается в определении способа деятельности в той или иной ситуации. Структура ситуационной задачи содержит всю ту избыточную информацию, которая необходима для того, чтобы подготовить человека для успешной жизни в информационном обществе. Обучение учащихся решению проблем предполагает освоение универсальных способов деятельности, применимых в самых разных ситуациях. Ситуационная задача представляет собой описание конкретной ситуации, более или менее типичной для определенного вида деятельности. Содержание ситуационной задачи, как правило, определяется потребностями и интересами конкретной группы учащихся, ориентировано на имеющийся культурный опыт и предоставляет возможность творчески осваивать новый опыт. Это содержание включает описание условий деятельности и желаемого результата. Решение задачи заключается в определении способа деятельности.

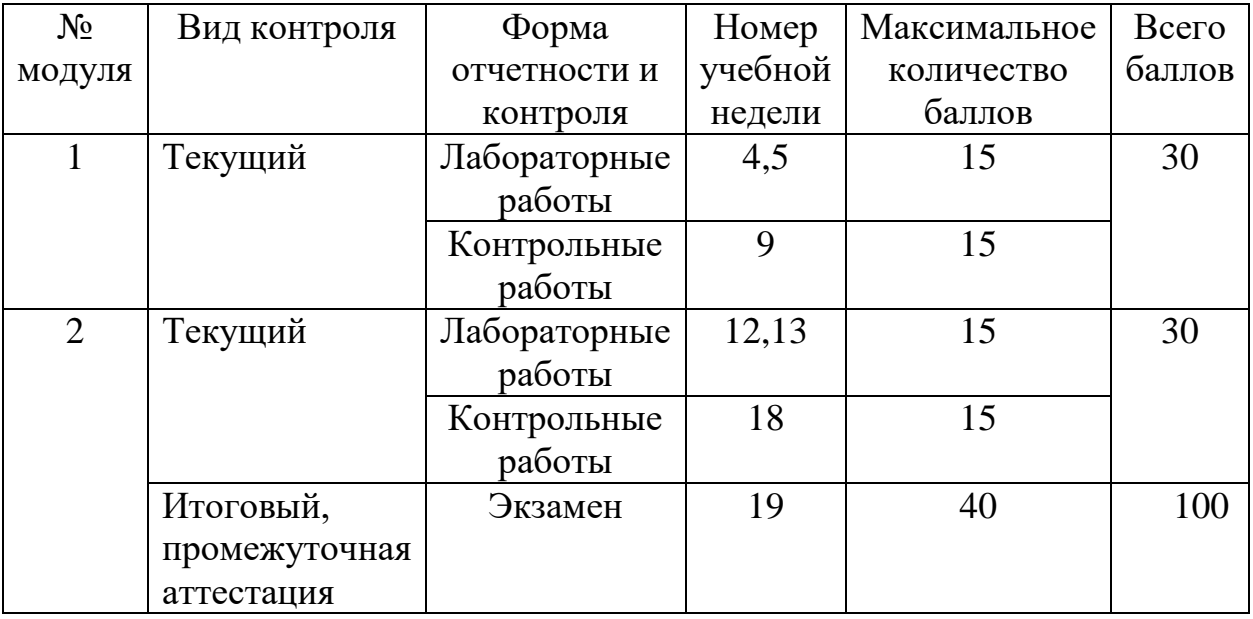

#### 5. Требования к рейтинг-контролю для студентов

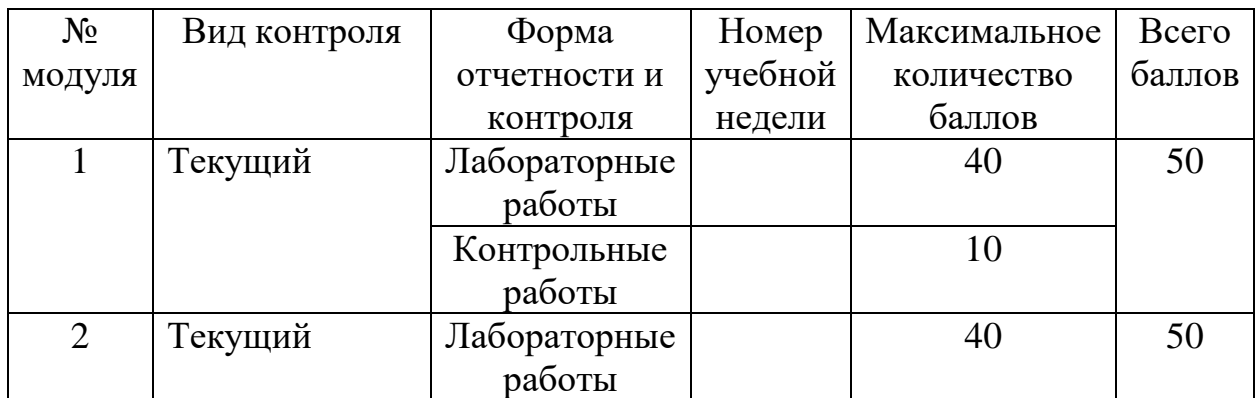

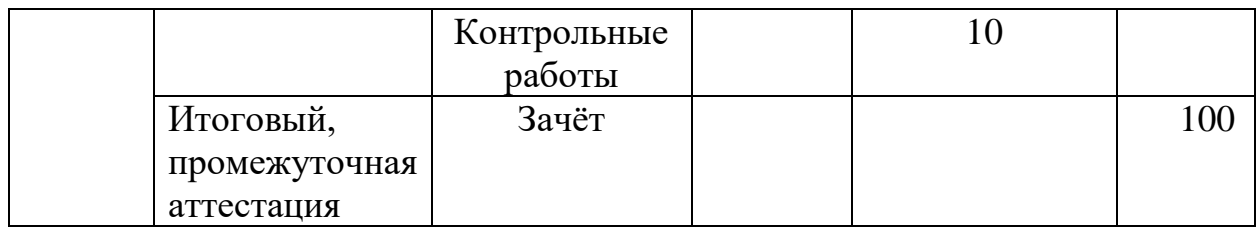

# **6. Сведения об обновлении рабочей программы дисциплины (модуля)**

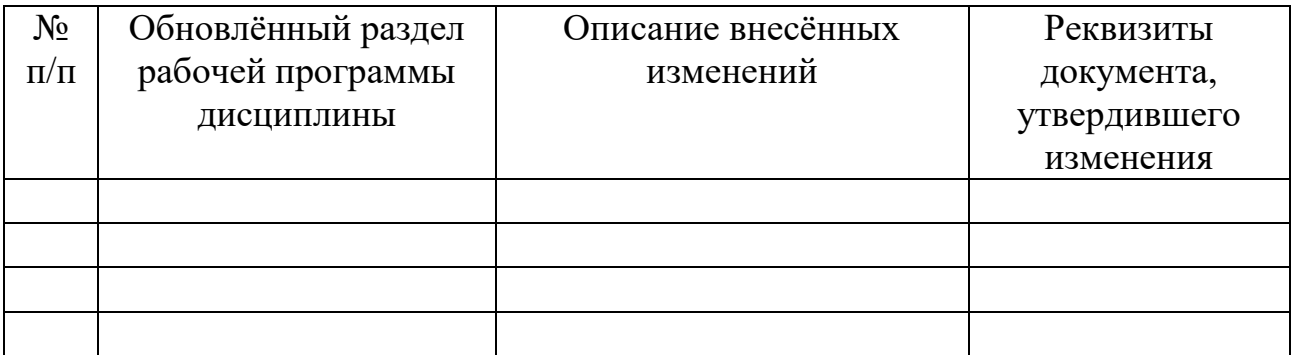